## How to download full results from Metabase in iDNA Applications

In iDNA Applications, the export of Metabase data only works properly if the correct appliance URL is set in its configuration.

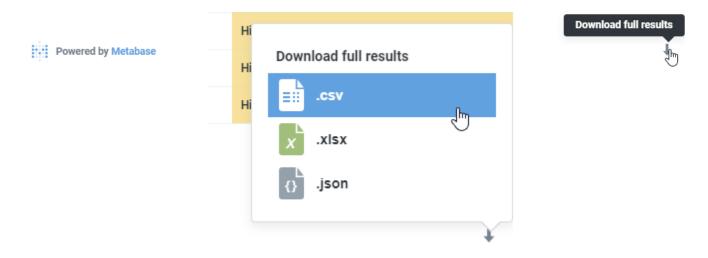

If you have problems with exporting, please try the following steps:

- 1. Go to this URL on your appliance (https://<iDNA Applications FQDN or IP>/metabase/) and log in with admin@metabase.local
- 2. Click on the cogwheel icon in the upper right corner in the Metabase user interface and select Admin:

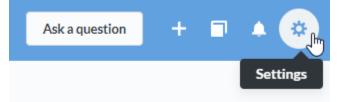

3. Navigate to the General section and enter the correct Site URL:

| 🔆 Metabase Admin                             | Settings                                                               |  | Data Model | Databases |                                                         |  |  |
|----------------------------------------------|------------------------------------------------------------------------|--|------------|-----------|---------------------------------------------------------|--|--|
| Settings                                     |                                                                        |  |            |           |                                                         |  |  |
| Setup                                        | SITE NAME<br>The name used for this instance of Metabase.<br>panagenda |  |            |           |                                                         |  |  |
| General                                      |                                                                        |  |            |           |                                                         |  |  |
| Updates                                      |                                                                        |  |            |           |                                                         |  |  |
| Email SITE URL<br>The base URL of this Metab |                                                                        |  |            |           | tabase instance, e.g. "http://metabase.my-company.com". |  |  |
| Slack                                        | https:// <fqdn applications="" idna="" ip="" of="">/metabase</fqdn>    |  |            |           |                                                         |  |  |

4. Please reload the iDNA Applications page in your browser.